# **Secondo Installation on Ubuntu 8.04 LTS**

# *1 Package Installation*

Use the Synaptic Package Manager (found under System, Administration) and proceed as shown in the following table to install the various software packages needed by Secondo. In some cases you can also enter the "sudo" command shown.

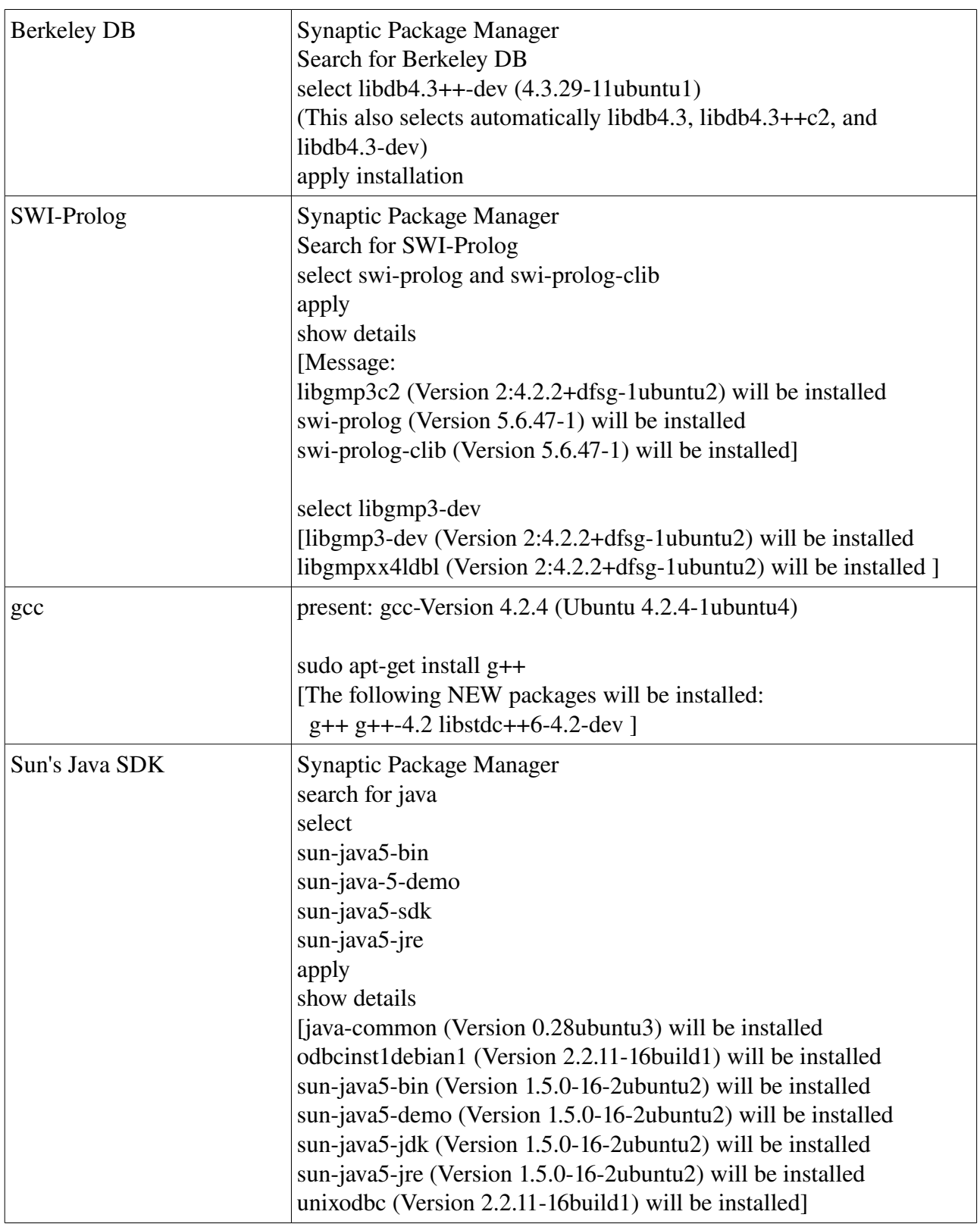

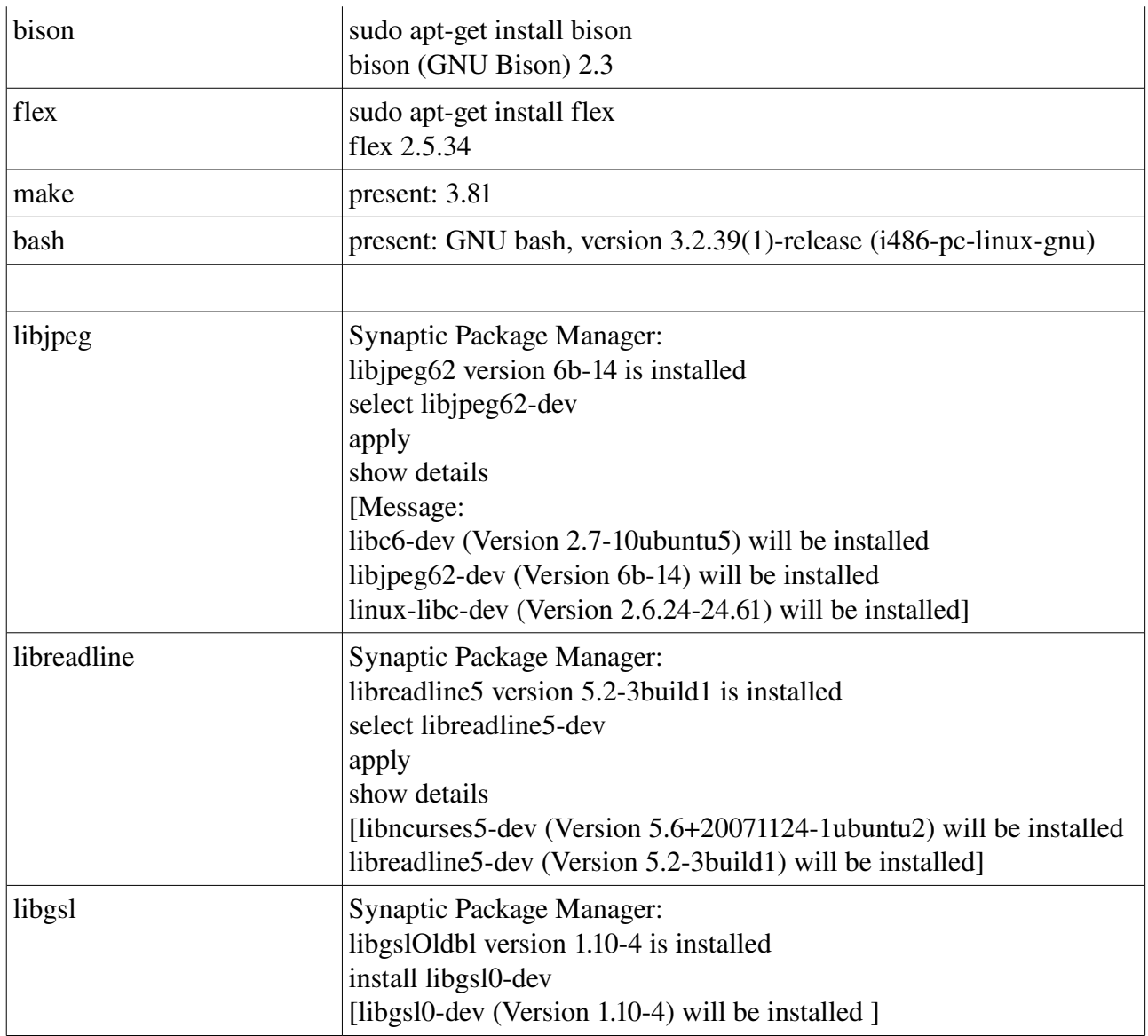

## *2 Secondo Installation*

The following steps are needed:

- 1. Download Secondo (Linux version) from the Secondo web site.
- 2. Unpack it so that there is a subdirectory "secondo" in your home directory \$HOME.
- 3. There are two small changes that need to be applied to Secondo versions to make them run completely, including the optimizer server, on the Ubuntu 8.04 platform. These changes are done automatically by a script. Download this script called "patchUbuntu804" from the Secondo web site and place it into your home directory. Note that everything else except the optimizer server (needed to invoke query optimization from the Javagui) works without this patch.
- 4. Use gedit to edit a file in the home directory called ".secondorc". The file should look as follows (you can also download it from the Secondo web site).

```
export SECONDO_PLATFORM=linux
```

```
export SECONDO_BUILD_DIR=$HOME/secondo
```

```
export BERKELEY DB LIB="db cxx"
```

```
export BERKELEY DB DIR=/usr
```

```
export J2SDK ROOT=/usr/lib/jvm/java-1.5.0-sun
```

```
export SWI HOME DIR=/usr/lib/swi-prolog
export PL LIB DIR=$SWI HOME DIR/lib/i386
export PL_INCLUDE_DIR=$SWI_HOME_DIR/include
export PL_VERSION=50647
export SECONDO_JAVA=$J2SDK_ROOT/bin/java
export readline=true
export PATH=$PATH:.
export
SECONDO CONFIG=$SECONDO BUILD DIR/bin/SecondoConfig.ini
```

```
./patchUbuntu804
alias secroot='export SECONDO BUILD DIR=$PWD;
$HOME/patchUbuntu804'
```
- 5. Enter into the file .bashrc in your home directory a line: source \$HOME/.secondorc
- 6. For some reason, in Ubuntu 8.04 the bash shell has been replaced by a dash shell. This leads to problems. To undo this change, type sudo dpkg-reconfigure dash (select "no")

### *3 Compiling Secondo*

You can now in a new shell window compile Secondo. From your home directory:

cd secondo make

If you wish to work with another Secondo version located in some other directory, proceed as follows:

```
cd <path to the secondo directory, e.g. Secondo2.9/secondo>
secroot
make
```
#### *4 Running Secondo*

To start a complete Secondo system, including kernel system, optimizer, and Javagui, proceed as follows:

1. Open a new shell window and type

```
cd secondo/bin
SecondoMonitor -s
```
2. Open a new shell window and type

```
cd secondo/Optimizer
StartOptServer
```
3. Open a new shell window and type

```
cd secondo/Javagui
sgui
```
#### *5 Manually Applying the Patch for Ubuntu*

Without the patch everything works except the optimizer server (i.e., the call "StartOptServer"). With the following two changes, also the optimizer server works.

```
7.  In the file "secondo/Jpl/src/makefile"  change the line
  LINK FLAGS := $(JNI CCFLAGS) $(PLLDFLAGS) $(JPLDEF)
  to
  LINK FLAGS := $(JNI CCFLAGS) $(PLLDFLAGS) -lrt $(JPLDEF)
8. Change the  file "secondo/Optimizer/StartOptServer.sh" by uncommenting the lines
  if \lceil "$SECONDO PLATFORM" != win32 \lceil; then
     unset SWI HOME DIR
  fi
  so that they are
   #if [ "$SECONDO PLATFORM" != win32 ]; then
   #  unset SWI_HOME_DIR 
   #fi
```
Note that these manual changes need to be applied to each Secondo version that you download. Therefore the patch provided may be more practical.

Without the patch, use the line in \$HOME/.secondorc: alias secroot='export SECONDO\_BUILD\_DIR=\$PWD'